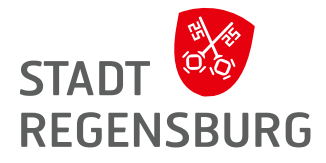

## **Probleme bei der Anmeldung?**

Falls bei Ihnen ein **Captcha** abgefragt wird, das Sie aber nirgends sehen, liegt es an Ihren Cookie-Einstellungen. Um das Captcha zu erhalten, müssen Sie (ausnahmsweise) nicht nur die "notwendigen", sondern auch die "Marketing"-Cookies akzeptieren. Dann können Sie sich reibungslos anmelden.

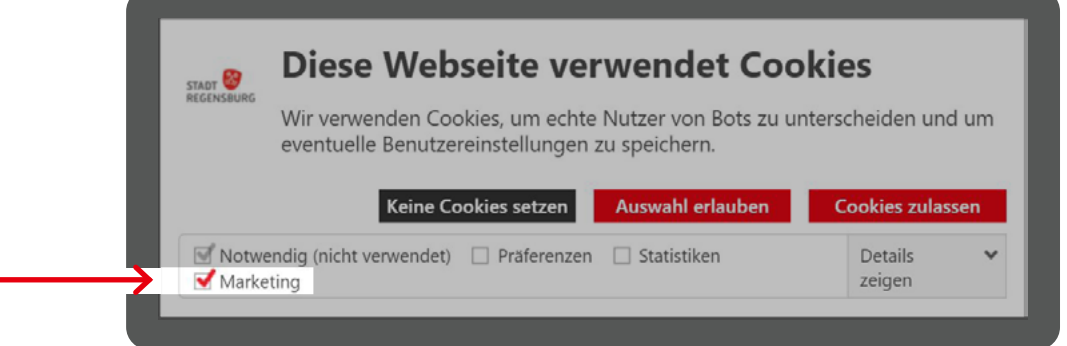

Sollte das Cookie-Fenster beim Aufrufen nicht gleich aufploppen oder sollten Sie bereits eine andere Auswahl getroffen haben, können Sie hier Ihre Einwilligung verwalten: [www.regensburg.de/](https://www.regensburg.de/datenschutz) [datenschutz](https://www.regensburg.de/datenschutz). Hier müssen Sie bis ins untere Drittel (unter Punkt 5) runterscrollen und auf *Einwilligung ändern* klicken, dann werden Sie erneut nach den Cookie-Einstellungen gefragt und setzen das Häkchen bei Marketing:

Sie können Ihre Einwilligung jederzeit von der Cookie-Erklärung auf unserer Website ändern oder widerrufen.

Erfahren Sie in unserer Datenschutzrichtlinie mehr darüber, wer wir sind, wie Sie uns kontaktieren können und wie wir personenbezogene Daten verarbeiten.

Bitte geben Sie Ihre Einwilligungs-ID und das Datum an, wenn Sie uns bezüglich Ihrer Einwilligung kontaktieren.

Ihre Einwilligung trifft auf die folgenden Domains zu: www.regensburg.de

Ihr aktueller Zustand: Ablehnen. Ihre Einwilligungs-ID: 5I5k4MH/9EJXj1vGxZG8+Aom/zosxbEAabX/WOlyWErKtC8u+yYDsQ== Einwilligungsdatum: Montag, 25. Juli 2022 um 15:15:36 MESZ Einwilligung ändern

Die Cookie-Erklärung wurde das letzte Mal am 28.06.22 von Cookiebot aktualisiert:

## Notwendig (nicht verwendet) (4)

Notwendige Cookies helfen dabei, eine Webseite nutzbar zu machen, indem sie Grundfunktionen wie Seitennavigation und Zugriff auf sichere Bereiche der Webseite ermöglichen. Die Webseite kann ohne diese Cookies nicht richtig funktionieren.

 Nach der Newsletter-Anmeldung können Sie über diesen Weg auch wieder die Marketing-Cookies zurücksetzen.